# **マイクロ操作に基づいた**

# **教育用コンピュータ・ネットワークシミュレータの開発と評価**†

# 石川 腎\*・川島 芳昭\*

宇都宮大学教育学部 \*

概要 情報通信ネットワークシステムにおける基本的な情報利用の仕組みについての学習指導を支援する ため,コンピュータの計算の仕組みやネットワークの情報授受の仕組みをマイクロ操作やポートの操作に 基づいて指導した。その学習を支援するため,コンピュータ,ネットワークおよびサーバ間の一連のデー タの流れの学習を支援することを目的とした教育用コンピュータ・ネットワークシミュレータ教材(MOCS-Web)を作成した。そして,中学校の生徒を対象としてMOCS-Webを使用した検証授業を行った。その結果, MOCS―Webを用いた実習に効果があることが明らかになった。

キーワード:マイクロ操作,コンピュータ,ネットワーク,シミュレータ,開発,評価

### 1.はじめに

 これまで,中学や高等学校の生徒を対象に,コン ピュータの計算の仕組みやプログラミング,ネット ワークによるデータ転送の仕組みについての導入教 育をしてきた。

 コンピュータの計算の仕組みやプログラミングに 関する導入教育1)~ 5)では,命令の機能や計算の仕 組みを言葉による解説だけではなく,マイクロ操作 に基づいて実習させる指導を行ってきた。このため, 学習者が手動でゲートを開閉操作することでコン ピュータ内のデータの流れを制御できるコンピュー タシミュレータを開発した。そして,検証授業の結 果からシミュレータを用いた実習に効果があること を明らかにした。

 一方,ネットワークによるデータ転送の仕組み の導入教育6)では、パケット転送や経路選択の仕 組みを把握させることを支援するネットワークのシ ミュレータを開発した。このシミュレータの特徴は, 学習者がルータ内のゲートを開閉操作することで,

パケットの処理やルーティングテーブルによるルー タ間での経路選択ができるところにある。そして, 検証授業の結果からシミュレータを用いた実習に効 果があることを明らかにした。

 ところで,平成20年に公示された学習指導要領で は,中学校の技術・家庭科の中でコンピュータの 構成と基本的な情報処理の仕組みや,情報通信ネッ トワークにおける基本的な情報利用の仕組みに関す る学習指導を行うことが示された。コンピュータの 構成と基本的な情報処理の仕組みの指導にあたって は,主要な装置や情報処理の仕組み,文字を初めと した情報のディジタル化の仕組み,ビットやバイト などについて取り扱うことが示されている。一方, インターネットなどの情報通信ネットワークの構成 と基本的な情報利用の仕組みについてはサーバや端 末,ハブなどの機器や接続方法,TCP/IPなどの共 通の通信規約が必要なことについて知ることなどが 示されている。

 そこで,コンピュータや情報通信ネットワークの 仕組みの概念を把握させるためには,構成要素であ るコンピュータの内部やネットワークの内部のデー タ転送の仕組みを別々に把握させるだけではなく, 一連のデータ転送やパケット伝送の流れとして把握 させることが重要であると考えた。

 しかし,これまで開発されてきた教育用のシミュ レータは,コンピュータ内の計算の仕組みや,ネッ

 <sup>†</sup> Ken ISHIKAWA\* and Yoshiaki KAWASHIMA\*\*: Development and Evaluation of an Educational Computer・Network Simulator Software Package based on Micro-Operations. Keywords :Micro-Operations, Computer, Network, Simulator, Development, Evaluation \* Faculty of Education, Utsunomiya University

<sup>(</sup>連絡先:kawasima@cc.utsunomiya-u.ac.jp)

トワーク上のデータ転送の仕組みのそれぞれを独立 に把握させることを目的にしたものであった。また. それらは主に高等教育での利用を想定したシミュ レータであり,中学生を対象としたものは少なかっ た7),8)。さらに,コンピュータ内のデータの流れや ネットワーク上のデータ転送の一連の流れの把握を 支援するシミュレータは見あたらなかった。

 そこで本研究では,情報通信ネットワークの主 要な構成要素であるコンピュータとネットワーク (ルータ),サーバ(チャットサーバ)間での一連の データの流れを概括的に把握させることを目的とし た。このため,前述のコンピュータとネットワーク のシミュレータの着想を統合し,かつチャットサー バの機能を付加したシミュレータ(MOCS-Web)を新 たに開発した9)~ 11)。具体的には,コンピュータ内 部でのデータの流れをマイクロ操作に基づいて把握 させ(検証済み),その後ルータやサーバ間でのデー タの転送をルータの出力ゲート(ポートと呼ぶ)を 開閉操作することで把握させた。

本論文では開発したシミュレータの概要と,中学

校の生徒を対象として本教材を使用した授業を試行 した結果から学習支援の効果を報告する。

### 2.基本構想

 まず,コンピュータの計算の仕組みをマイクロ操 作に基づいて具体的に習得させる。これは,コン ピュータの命令の機能が,コンピュータを構成する 要素間のデータ転送を制御するものであることに着 目し,命令の機能をゲートの開閉操作(マイクロ操 作)の列として具体的に説明する方策を取る $1$ )~5)。 そして,コンピュータのシミュレータを用いてコン ピュータ内のデータを具体的にゲートを開閉操作し て転送させる。

 次に,マイクロ操作を情報通信ネットワークの データ転送の仕組みの説明にも援用し,ネットワー ク上のパケットの伝送を,伝送経路を制御するルー タの出力ゲート(ポート)の開閉操作の列として具 体的に説明する6)。そして、ネットワークのシミュ レータを用いてネットワーク上のパケットをルータ のポートを開閉操作して転送させる。

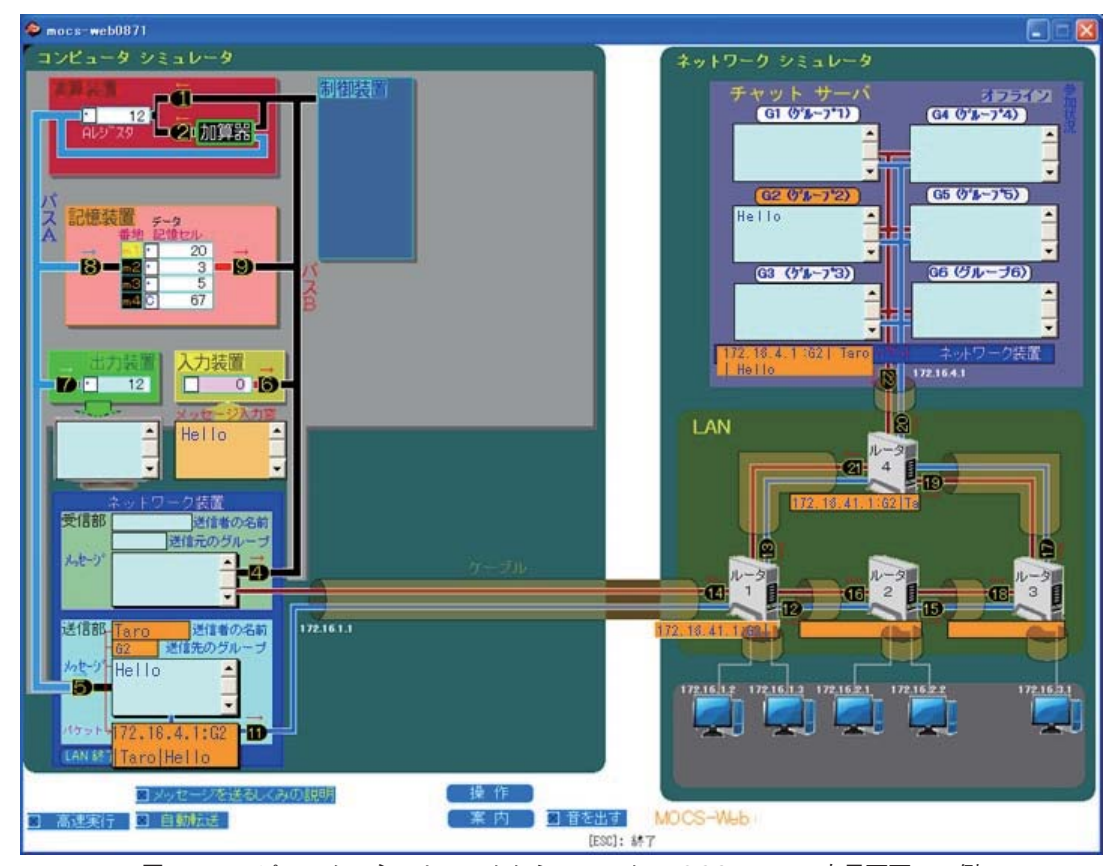

図1 コンピュータ・ネットワークシミュレータ (MOCS-Web) の表示画面の一例

 さらに,サーバ(チャットサーバ)との間での一 連のデータの流れを概括的に把握させることとし た。

 本研究は,コンピュータとネットワークおよび サーバ間での一連のデータの流れを概括的に把握さ せることを目的とする。このため,前者のコンピュー タのシミュレータと,後者のネットワークのシミュ レータの着想を統合し,かつチャットサーバの機能 を付加したコンピュータ・ネットワークシミュレー タ(MOCS-Web)を新たに開発した。そして,実習の 効果を検証した9)~ 11)。

 開発したコンテンツは,教育の現場の種々のコ ンピュータ上で実行できる必要がある。このた め. Webページブラウザ上で実行可能なコンテン ツを開発できるDirector (Adobe Systems Software Ireland Ltd.)を用いた。

## 3.シミュレータの概要

 MOCS-Webは,コンピュータの具体モデルと ネットワークの具体モデルから構成した。図1に MOCS-Webの表示画面の一例を示す。

### (1)コンピュータの具体モデルと学習支援

 コンピュータの具体モデルは,図1の左側のコン ピュータシミュレータの部分に示すように,コン ピュータの入力,出力,記憶,演算,制御の各装置と, それらの間でデータ転送を行うためのバスやゲート (図1中のANDの記号の1~9)から構成した。さら に,ネットワーク上のサーバや他のコンピュータ 等とのパケットの送受信の機能を実現するために, ネットワーク装置(送信部・受信部)を設けた。

# a.データ転送のマイクロ操作

 学習者は,各装置の記憶セルにデータをセットし, ゲートを逐次開閉することでデータ転送や演算操作 を行うことができる。

 この実習を支援するため,シミュレータ上のデー タの流れやレジスタの値の変化,プログラムの実行 状況などを可視化するとともに,学習者の試行錯誤 を支援するためのメッセージの提示機能などを設け た。

 一例として,メッセージ入力窓(図1左側の中央 部分を参照)にセットしたメッセージ "Hello" は, 次のようにゲート6からゲート1,ゲート5を開く ことでネットワーク装置の送信部に転送できる。

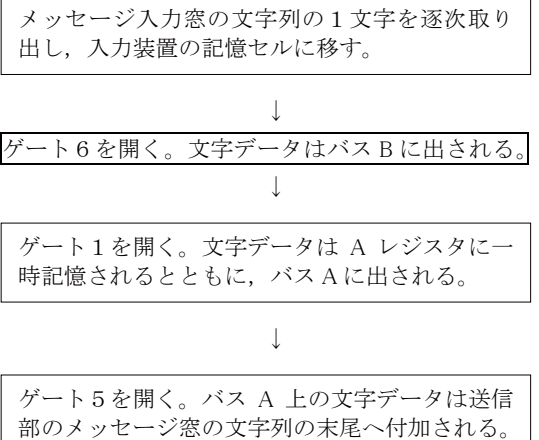

 メッセージ入力窓の文字列 "Hello" は,学習者 が上記のゲート操作を文字数分繰り返すことでネッ トワーク装置の送信部へ転送できる。図1の送信部 のメッセージ窓はその結果を示している。

### b.ネットワーク装置でのパケットの生成と分解

 図1に示したネットワーク装置の送信部は "送信 者の名前"として "Taro"が, チャットサーバ (IP アドレスは172.16.4.1とする)のグループへ参加 するための "送信先のグループ" として "G2" を予 めセットしてあることを示している。

 本シミュレータは,これらの情報を組み合わせて パケットを生成する。本シミュレータで生成するパ ケットの形式を以下に示す。

 "送信先のIPアドレス":"送信先のグループ" | "送 信者の名前" | "メッセージ"

 従って,図1ではメッセージ "Hello" を含めて, "172.16.4.1:G2 | Taro | Hello"

というパケットが生成されてパケット窓にセットさ れたことを示している。このパケットは,ゲート11 を開くことでネットワークシミュレータのLANの 部分に送出できる。

 一方,ネットワーク装置の受信部は,ネットワー クシミュレータ(図1の左側)からLANを介して パケットを受け取り,受け取ったパケットを分解し て "送信者の名前","送信元のグループ" および "メッ セージ" の各々の窓にセットする。"メッセージ" 窓 の文字列はゲート4を開くことでバスBを経由して 他の装置に転送できる。

# (2)ネットワークの具体モデルと学習支援

ネットワークの具体モデルは, 図1右側のネット

ワークシミュレータ中のLANの部分に示す複数の ルータ (1~4) と、ルータ間のケーブル, そして チャットサーバから構成した。

# a. ルータ間のパケット転送の支援

ルータには,送られてきたパケットを受け取り, 次のルータやサーバに送り出すための出力ゲート (ポート, 図中のANDの記号の11~21)を設けた。 学習者は,各ポートを逐次開いていくことで,パケッ トを目的のIPアドレスの装置に伝送することができ る。

また,各ルータには受け取ったパケットの内容を 可視化するための窓を設け,学習者がLAN上のパ ࡉࠋࡓࡋᨭࢆࡇࡿࡍほᐹࢆἣ≧ࡢಙཷ㏦ࡢࢺࢵ ケットの送受信の状況を観察することを支援した。 さらに,パケットの内容は経路上のルータやサーバ に逐次記録されていくことを示すことで,情報通信 ネットワークの利用上の留意点に気づかせるための 配慮をした。

ࡢ㏦ಙ㒊ࡢ⨨ࢡ࣮࣡ࢺࢵࢿࡢ㸪๓㏙࡚ࡋ୍ 一例として,前述のネットワーク装置の送信部の パケット"172.16.4.1:G2 | Taro | Hello"を,ネッ トワークシミュレータのチャットサーバのグループ "G2"の窓に転送する手順を以下に示す。

送信部のパケット "172.16.4.1:G2 | Taro | Hello"は、学習者がゲート 11 を開くことで、ネ ットワークシミュレータの LAN 上にあるルータ 1に送られる。

ルータ1は受け取ったパケットを窓に表示する とともに、ポート 12, 13, 14 からパケットを送 出できる状態になる。

Ў

Ў

学習者は、 チャットサーバの IP アドレス 172.16.4.1 への最短の経路でパケットを送り出す ために, ポート13を開く。

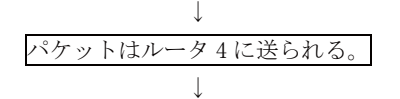

ルータ4は、受け取ったパケットを窓に表示する とともに、ポート 19, 20, 21 からパケットを送 出できる状態になる。

Ў

学習者は, IP アドレス 172.16.4.1 への最短の経路 であるポート 20 を開く。

Ў

パケットはチャットサーバが受け取り、チャット サーバのネットワーク装置の窓に表示される。

## b. チャットサーバによる支援

図1の右上に示すように, サーバの具体モデルと して、グループ内の他の学習者と実際にメッセージ 交換を行えるチャットサーバを設けた。

上述したチャットサーバが受け取ったパケット は,内容が窓に表示されるとともに分解され,図1 の右上に示すようにグループG2の窓にメッセージ "Hello"が送られる。グループG2の参加者は, "Taro" からのメッセージ "Hello" を共有することができる。

一方,チャットサーバのグループG2の窓内のメッ セージは,パケットとして以下の手順でコンビュー タシミュレータの受信部に転送できる。

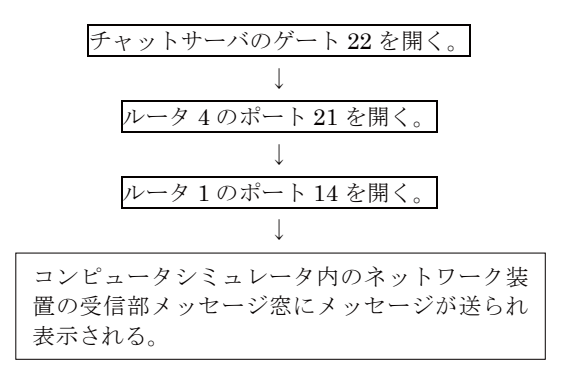

このメッセージは各自のコンビュータシミュレー タの部分でデータ転送に利用できる。

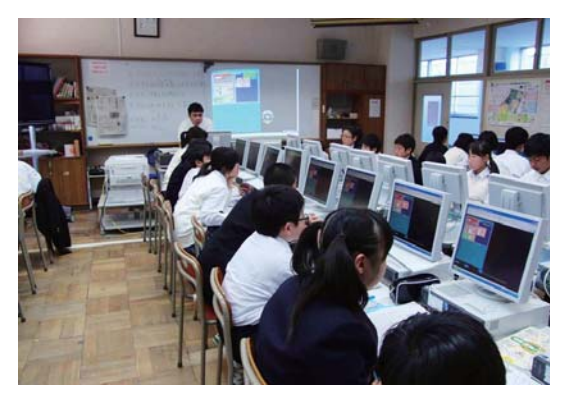

 $\frac{1}{\sqrt{2}}$ 写真 1 検証授業の様子

| 事項                            | 実施時間                  |  |
|-------------------------------|-----------------------|--|
| 事前テスト                         | 5分                    |  |
| ② コンピュータの構成と計算の仕組み            | $85$ 分                |  |
| 情報通信ネットワークの構成と仕組み<br>(3)      | (2 校時分を連続して使用)        |  |
| 4 チャットサーバの仕組み・チャットによるメッセージの交換 |                       |  |
| 事後テスト・意識調査<br>(5)             | $10 \nleftrightarrow$ |  |

表1 検証授業の流れ

 このようにして,普段使用しているネットワーク やサーバの機能を楽しみながら把握させるととも に,情報通信ネットワークを利用する上での長所や, セキューリティをはじめとした短所に気づかせる配 慮をした。

 なお,本シミュレータMOCS-Webは,一学級分 の学習者が、教室内LANで接続したコンピュータ 上で,一斉に個別操作ができることを前提として 開発した。試行した中学校に設置されているコン ピュータでは. 32名の学習者が任意のグループ (G1 ~ G6)に参加し、グループ内の参加者とチャット を行うことができることを確認した。

### 4.検証の方法

 公立中学校の第1学年の生徒を対象に,実験群(32 名)と統制群(30名)を構成して授業を試行した。写 真1に検証授業の様子を示す。表1に示すように, 授業(2校時分)は,①事前テスト,②コンピュータの 構成と計算の仕組み,③情報通信ネットワークの構 成と仕組み,④チャットサーバの仕組み・チャット サーバを用いたメッセージ交換,⑤事後テストと意 識調査の順で実施した。

実験群は、②~④において、MOCS-Webを用い た実習を行った群である。教師は電子ホワイトボー ドを用いてMOCS-Web上のデータの流れを動的に 一斉提示し,説明を行った。生徒はマイクロ操作 を交えた個別実習の形態をとった。生徒はMOCS-Webを使った教師の説明を聞き,PC上のMOCS-Webを個別に操作し,学習ノートにデータやパケッ トの流れや結果などを記入した。その後,④を個別 に実施した。

 一方,統制群は,②~④において,MOCS-Web を用いた実習を行わなかった群である。教師は, (OHPによる提示とほぼ同様に)MOCS-Webのデー タの流れを静止画で一斉提示し,説明を行った。学 習者は一斉学習の形態で教師の説明を聞き,紙面に 印刷したMOCS-Webの図を見て,学習ノートにデー タやパケットの流れ及び結果などを記入した。その 後4についても、紙面に印刷したMOCS-Webの図 を見ながら説明を聞くのみで,個別に実習は行わな かった。

 なお,⑤の終了後に実験群と統制群の学習者を入 れ替えて同様の授業を補足し,結果として両群に同 等の学習指導を行った。

### 5.結果の概要

### (1) 正答率の比較

 学習状況を客観的に比較するため,両群の事後テ ストの正答数を比較した。本研究は,コンピュータ とネットワークおよびサーバ間での一連のデータの 流れを概括的に把握させることを目的とする。表2 に, データの流れの把握に関する評価問題, 実験群 と統制群の正答率,χ2検定の値,有意差の有無を 示す。

表2に示すように、問2. IPアドレスの意味(記述 式), 問4. パケットの伝送手順(ポートの開閉手順 の記述),問5.パケットの伝送の効率(選択式),問6. ネットワークの障害への対応(選択式)の問題につ いての正答数で,いずれも実験群が優位(χ2検定, 有意水準5%)であった。

| 問題<br>コンピュータとネットワークおよびサーバ間での一連のデータの<br>流れの概括的な把握に関する問題<br>() 内に、問題文を示す。                                                                      | 実験群,32 名<br>(MOCS-Web による<br>実習あり)の正答<br>率 (%) | 有意差の有無<br>(有意水準 5%)<br>をつて表示<br>$(\chi^2$ の値 | 統制群,30 名<br>(MOCS-Web によ<br>る実習なし) の正<br>答率(‰) |
|----------------------------------------------------------------------------------------------------|------------------------------------------------|----------------------------------------------|------------------------------------------------|
| 問1. 入力窓から送信部へのデータ転送(ゲートの<br>開閉手順)<br>(問:入力装置のメッセージ入力窓のデータを、ネットワーク装<br>置の送信部に送るには、ゲートをどのように開いたらよいか手順<br>を書きなさい。)                              | 93.8                                           | 無し<br>(2, 605)                               | 80.0                                           |
| 問 2. IP アドレスの意味 (記述式)<br>(問: IPアドレスとは何ですか。説明しなさい。)                                                                                           | 78.1                                           | $\rm{>}$<br>(4.249)                          | 53.3                                           |
| 問 3. パケットの伝送 (ポートの開閉手順, 経路 A)<br>(問: IPアドレス172.16.1.1のコンピュータから, 172.16.4.1<br>のコンピュータにパケットを送信するには、ポートをどのように<br>開いたらよいか手順を書きなさい。二つの経路を答えなさい。) | 93.8                                           | 無し<br>(3.642)                                | 76.7                                           |
| 間 4. パケットの伝送 (ポートの開閉手順, 経路 B)<br>(上記3と同じ問)                                                                                                   | 90.6                                           | $\gt$<br>(4.220)                             | 70.0                                           |
| 問 5. 伝送の効率(選択)<br>(問:経路Aと経路Bを比べると、どちらが効率的ですか。<br>( A B ) どちらかに○印)                                                                            | 93.8                                           | $\geq$<br>(5.984)                            | 70.0                                           |
| 問 6. 故障への対処(選択)<br>(問:ポート13が故障したら、どちらを通りますか。<br>( A B )どちらかに○印)                                                                              | 93.8                                           | $\rm{>}$<br>(5.984)                          | 70.0                                           |

表2 事後テストの比較

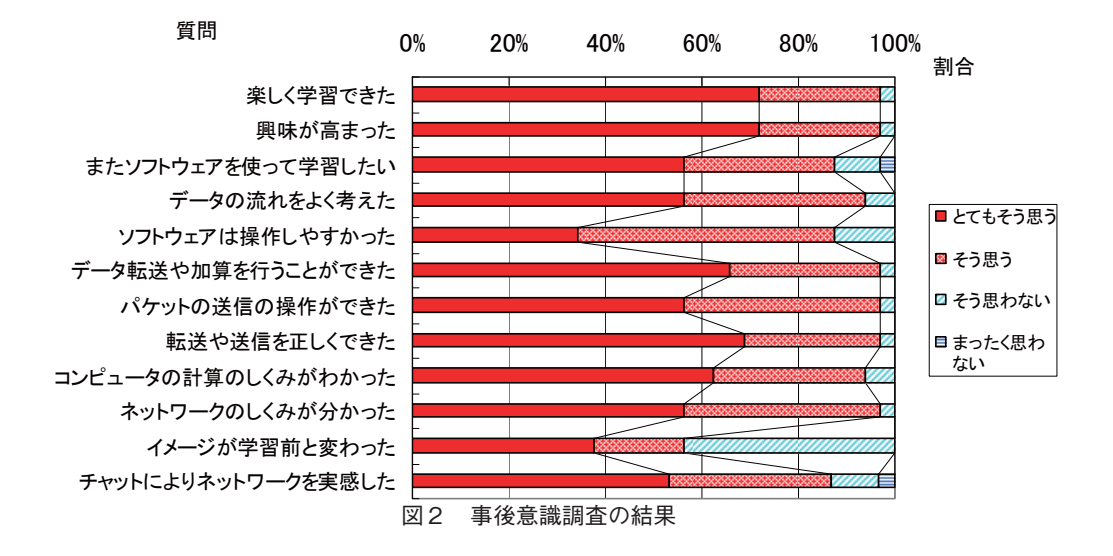

 実験群では,問2についての正答率が78.1%であっ たものの,その他の問1および問3 ~問6について は,いずれも90.6%以上の高い正答率を得ている。 これらの問題の内容は,いずれもコンピュータと ネットワークおよびサーバ間での一連のデータの 流れをMOCS―Webを用いて実習した事項である。 従って,MOCS―Webを用いた実習に効果があった と言える。

 一方,統制群では問1の入力窓から送信部へのデー タ転送(ゲートの開閉手順)の正答率が80.0%であっ たものの,問2から問6の正答率は,53.3% ~ 76.7% であり,いずれも実験群の正答率と同等またはそれ 以下であった。これは,コンピュータとネットワー クおよびサーバ間での一連のデータの流れを,教 師による静止画での説明や,学習者が紙面に印刷し た図を見るだけでは実感が持てず,結果としてデー タやパケットの流れを把握できなかった学習者が多 かったものと推察できる。

### (2)意識調査の結果

図2に実験群の事後意識調査の結果を示す。

いずれの項目についても、肯定的な回答(「とて もそう思う」)が多く得られた。特に, 「楽しく学習できた。」や「興味が高まった。」,「コ ンピュータ内のデータ転送や加算を行うことができ た。」「ネットワーク上でパケットの送信の操作を行 うことができた。」「データ転送やパケットの送信を, 正しく行うことができた。」「ネットワークのしくみ が分かった。」の項目では,96.9%もの学習者が肯定 的な回答をしている。

また、実験群では「チャットによりネットワーク を実感した。」について,86.7%が肯定的な回答をし ている。このため, MOCS-Web上でのチャットに よるメッセージの交換が,学習者にネットワークの 実感を持たせるために効果的であったと言える。

 従って,意識の面でもMOCS―Webを用いた実習 は,良好であったと言える。

## (3)自由記述回答の結果

 図2に示した意識調査の中で,「コンピュータや ネットワークのイメージが学習前と変わった。」に ついて,56.3%の学習者が肯定的な回答をした。そ こでさらに,問「イメージがどのように変わりまし たか。」の回答を自由記述形式で得た。その結果を 要点別にまとめて以下に示す

・複雑そうに思っていたが理解できた。(7件)

- ・難しそうに思っていたが仕組みが分かった。(3 件)
- ・親しみを持てた,おもしろかった,楽しくでき た。(3件)
- ・便利だけどへんなサイトにいってしまうのは怖 いと思った。(1件)

・他(5件)

 上記のように,「複雑そう」や「難しそう」に思っ ていたことが「理解できた」や「分かった」に変わっ たことが分かった。

 さらに,問「パケットの伝送中に,ルータ上のパ ケットを見ることができたことで,あなたはどう思 いましたか。」の回答を自由記述形式で得た。その 結果を要点別にまとめて以下に示す

・分かった(流れ,仕組み)。(9件)

- ・すごいと思った(速さ,仕組み,便利)。(9件)
- ・自分のデータも見られているのかなと思い怖く
- なった。危険。(3件)
- ・他(3件)

 上記のように,パケットの流れや仕組みが分かっ たという回答が多く得られた。一方,「自分のデー タも見られているのかなと思い怖くなった。」との 趣旨の記述が3件あった。これは,MOCS-Webを 用いた実習で,パケットの軌跡がルータやサーバに 残されていくことを見て,情報流出の危険性やネッ トワークを悪用できないことに学習者自身が気づい たことが伺える。従って,情報モラルの学習にも本 教材を適用することが期待できる。

 これらの意識調査結果からも,中学校の生徒を対 象として本シミュレータを用いた授業を行うこと で,所期の学習効果が得られることが分かった。

### 6.むすび

 コンピュータ,ネットワークおよびサーバ間の一 連のデータの流れの学習を支援することを目的とし た教育用コンピュータ・ネットワークシミュレータ 教材MOCS-Webを作成した。そして,中学校の生 徒を対象としてMOCS-Webを使用した検証授業を 行った。

 事後テストの結果から,IPアドレスの意味,パケッ トの伝送手順,パケットの伝送の効率,ネットワー クの障害への対応などの問題についての正答数で,

いずれもMOCS-Webを用いて実習を行った群が優 位であった。従って,MOCS―Webを用いた実習に 効果があったと言える。

 また,事後意識調査の結果から「楽しく学習でき た。」や「興味が高まった。」「コンピュータ内のデー タ転送や加算を行うことができた。」「ネットワーク 上でパケットの送信の操作を行うことができた。」 「データ転送やパケットの送信を,正しく行うこと ができた。」「ネットワークのしくみが分かった。」 等の項目で96.9%の学習者が肯定的な意識を持った。 さらに、MOCS-Webを用いた実習で、情報流出の 危険性や,ネットワークを悪用できないことに気づ いた学習者がいたことが分かった。

 以上から,中学校の生徒を対象にMOCS-Webを 用いた実習を行うことで,コンピュータとネット ワークおよびサーバ間での一連のデータの流れを概 括的に把握させることできることが明らかになっ た。

今後, MOCS-Webをタブレット型のコンピュー タやスマートフォンで実行できるように移植し、よ り多くの授業や家庭等で利用できるようにすること や,さらに多くの検証を行うことが期待される。

 なお,本研究は国立大学法人宇都宮大学ヒトを対 象とする研究に関する倫理規定に基づく研究倫理審 査委員会で審査を受け,承認(H11-0020)を得て実 施した。

### 謝辞

 本研究の検証授業にご協力いただいた宇都宮市立 星が丘中学校校長 綱川 浄先生をはじめ、担当い ただいた先生方に厚く感謝いたします。

### 参考文献

- 1)Ishikawa, K. and Baba, N., WCCE/85, IFIP, pp.483-488 (1985).
- 2)石川 賢, 電子情報通信学会論文誌(A), Vol. J71-A, No.11, pp.2063-2071 (1988).
- 3)石川 賢, 山口光夫, 電子情報通信学会論文誌 (A), Vol. J75-A, No. 2, pp.422-430 (1992).
- 4)石川 賢, 電子情報通信学会論文誌(A), Vol. J77-A, No.5, pp.802-811 (1994).
- 5)石川 賢,清水康敬,教育システム情報学会誌, Vol.15, No.3, pp.119-128 (1998).
- 6)川島芳昭,石川 賢, 日本産業技術教育学会誌, Vol.43, No.1, pp.27-35 (2001).
- 7)木室義彦,他,信学技報,ET2003-60,pp.1-6  $(2003)$ .
- 8)赤根一浩,田中啓勝,日本産業教育学会誌,Vol. 41, No.2, pp.63-71 (1999).
- 9)石川 賢,川島芳昭,全日本教育工学研究協議 会全国大会論文集, 36 (2010).
- 10)石川 賢,川島芳昭,日本産業技術教育学会全 国大会講演要旨集,54, p.95 (2011).
- 11)石川 賢,川島芳昭,教育システム情報学会全 国大会論文集,37,pp.340-341, (2012). 論文受理 平成27年3月17日